## **Užívateský nástrojový panel (Práca operátora s procesom D2000 HI)**

Užívateský nástrojový panel obsahuje v závislosti na konfigurácii tri asti:

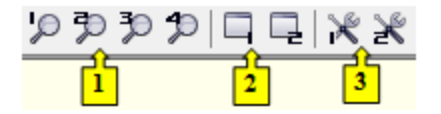

- [Monitorovanie](#page-0-0) (as **1**)
- [Užívateské makrá](#page-0-1) (as **2**)
- [Externé nástroje](#page-0-2) (as **3**)

## <span id="page-0-0"></span>**Monitorovanie**

Táto as nástrojového panelu obsahuje maximálne štyri tlaidlá oznaené íslami 1 až 4. Parametre pre jednotlivé tlaidlá sa definujú v okne **Nastavenia konzoly** (prípadne **Nastavenia užívatea**), as [Monitorovanie](https://doc.ipesoft.com/pages/viewpage.action?pageId=1543649#Nastaveniakonzoly(Pr�caoper�torasprocesomD2000HI)-monitorovanie).

## <span id="page-0-1"></span>**Užívateské makrá**

Táto as nástrojového panelu obsahuje maximálne osem tlaidiel, ktoré sú oznaené íslami 1 až 8. Stlaením príslušného tlaidla sa vykoná užívateské makro priradené k tomuto tlaidlu. Viac informácií o definovaní užívateských makier nájdete v kapitole [Konfigurácia užívateských makier.](https://doc.ipesoft.com/pages/viewpage.action?pageId=1544217)

## <span id="page-0-2"></span>**Externé nástroje**

Táto as nástrojového panelu obsahuje maximálne osem tlaidiel, ktoré sú oznaené íslami 1 až 8. Stlaením príslušného tlaidla sa odštartuje externá aplikácia priradená k tomuto tlaidlu. Viac informácií o definovaní externých nástrojov makier nájdete v kapitole [Konfigurácia externých nástrojov.](https://doc.ipesoft.com/pages/viewpage.action?pageId=1544219)

**Súvisiace stránky:** O) [Nástrojové panely](https://doc.ipesoft.com/pages/viewpage.action?pageId=1543581)